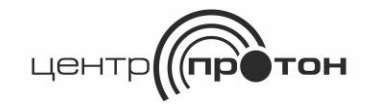

Система передачи извещений

«ПРОТОН»

# **Адаптер**

# **«ProgMicro3»**

Руководство по эксплуатации

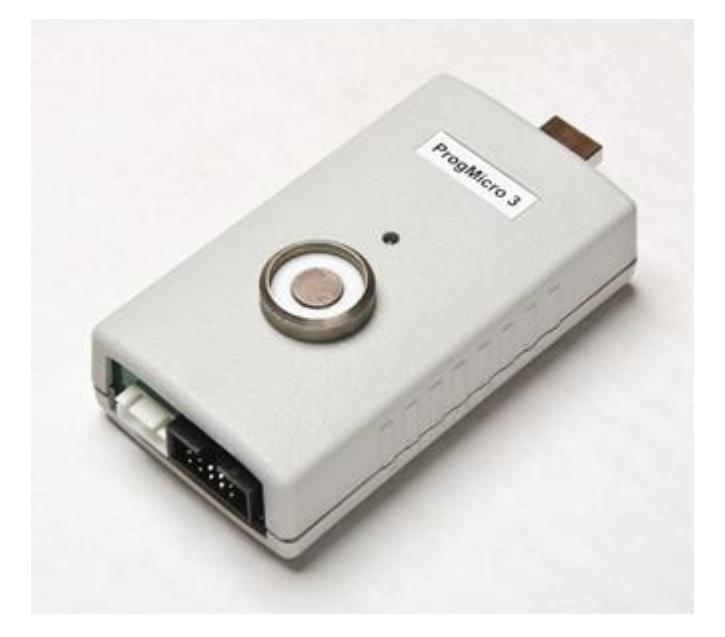

### **1 Общие сведения**

Адаптер ProgMicro3 (далее - адаптер) предназначен для подключения объектового устройства к персональному компьютеру (ПК) при программировании (изменении значений) его оперативных параметров. Список программируемых объектовых устройств приведен в таблице 1.

Таблица 1

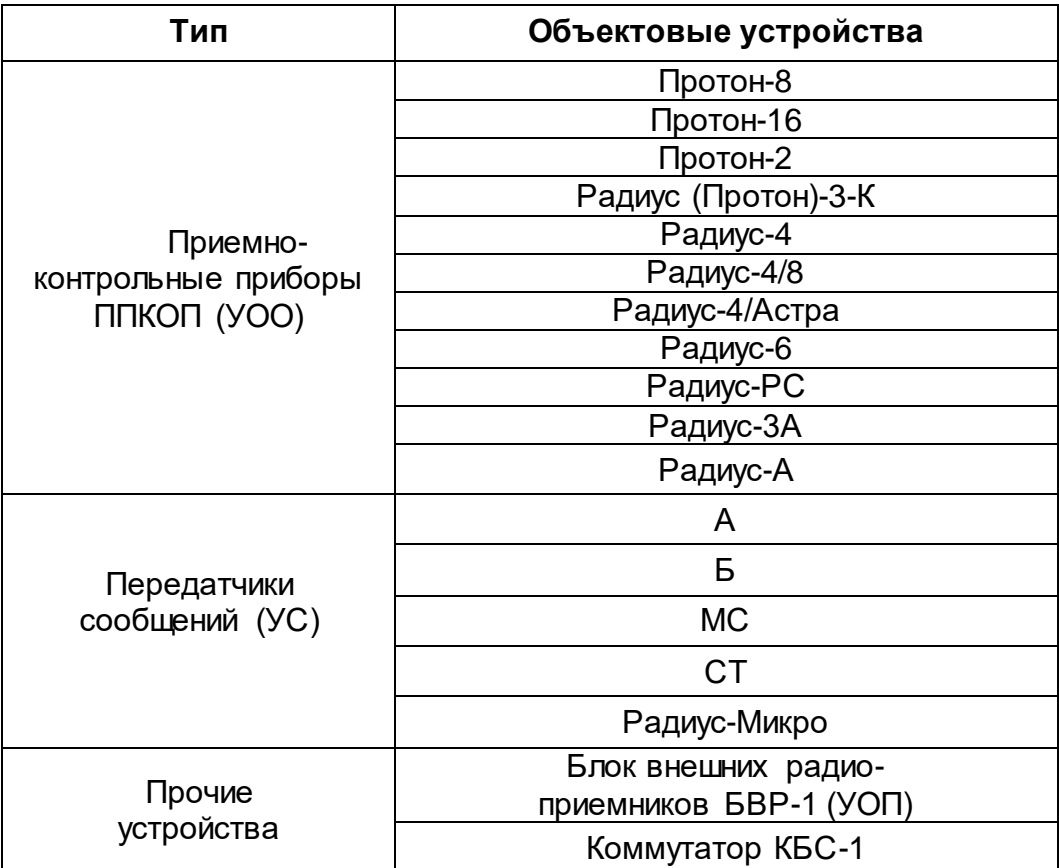

На компьютер устанавливается программное обеспечение «Программатор объектовых устройств «Протон» и «Радиус» (далее ПО «Программатор»).

#### **2 Комплектность поставки**

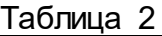

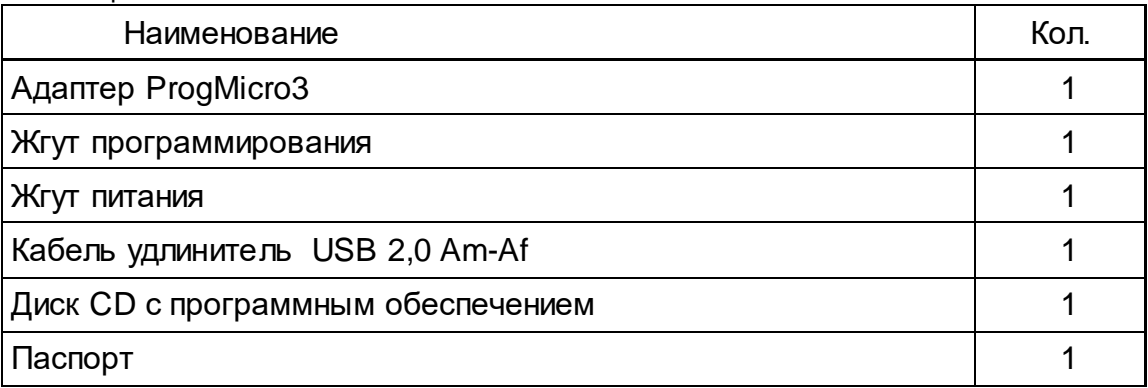

## **3 Устройство и работа**

3.1 Внешний вид адаптера приведен на рисунке 1.

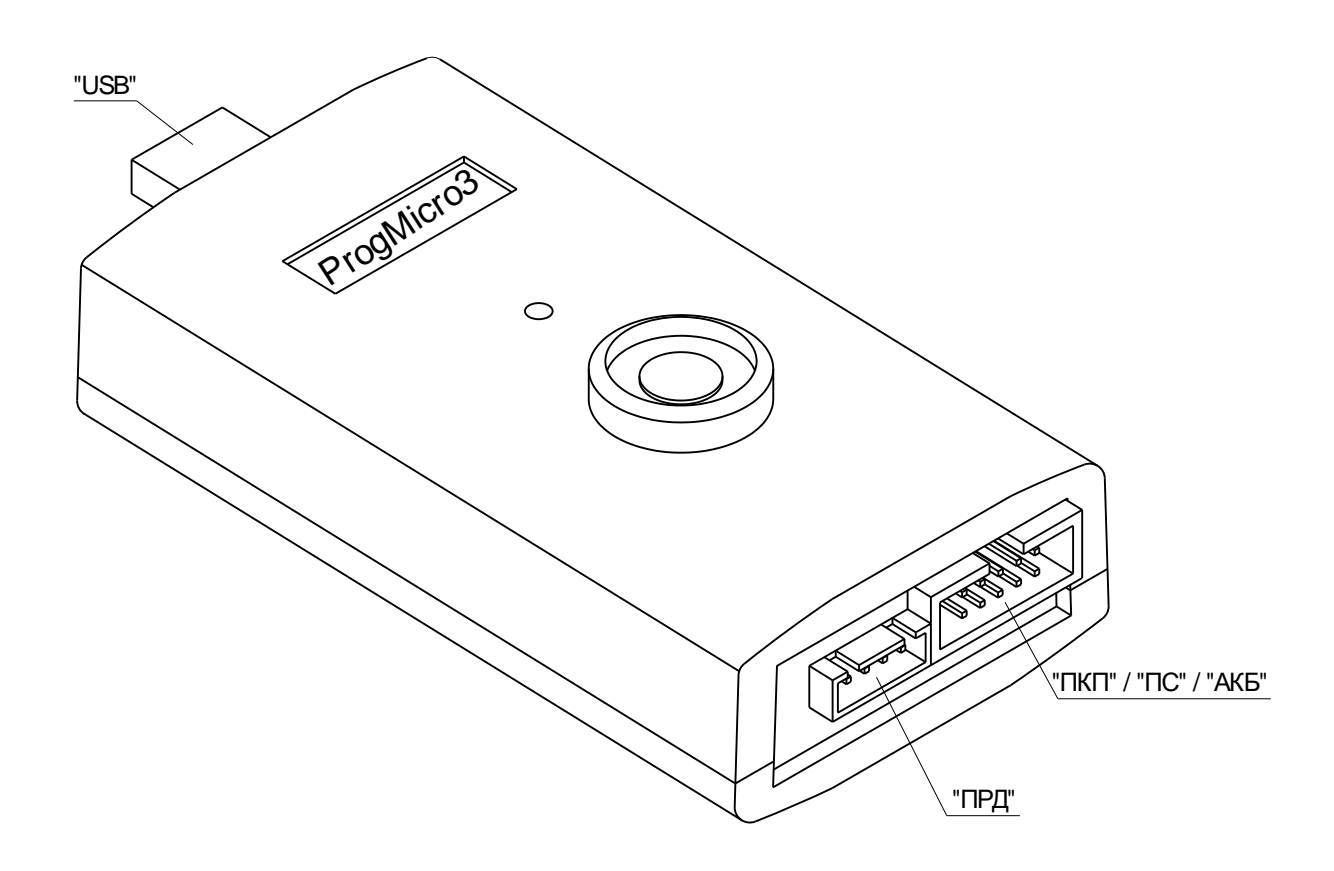

Рисунок 1

3.2 Адаптер подключается к USB порту компьютера. Варианты подключения приведены на рисунке 2. Питание адаптера осуществляется от компьютера (ПК) через USB-кабель.

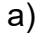

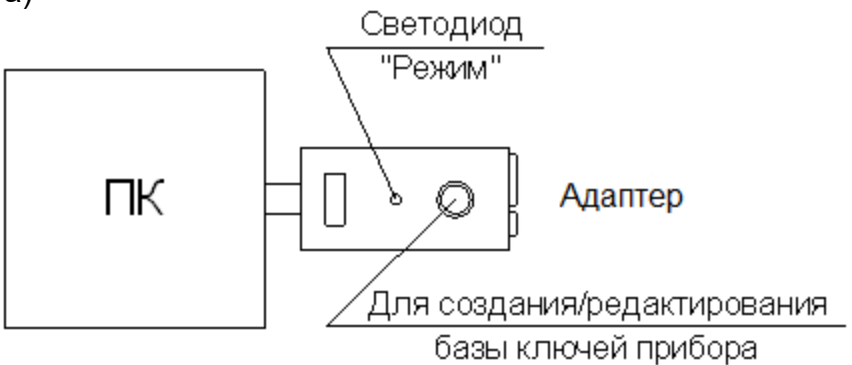

б)

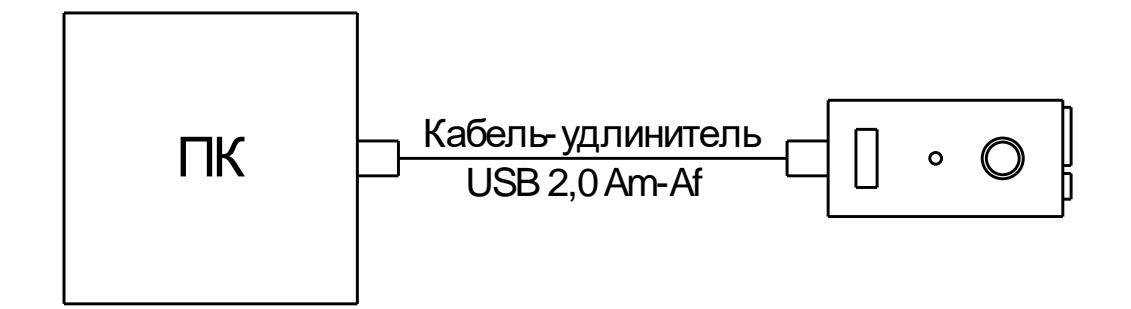

Рисунок 2 – Подключение адаптера ProgMicro3 к компьютеру: а) напрямую; б) через соединительный кабель.

3.3 Подключение программируемых устройств к адаптеру приведено на рисунке 3. Питание программируемого устройства производится от адаптера через жгут программирования.

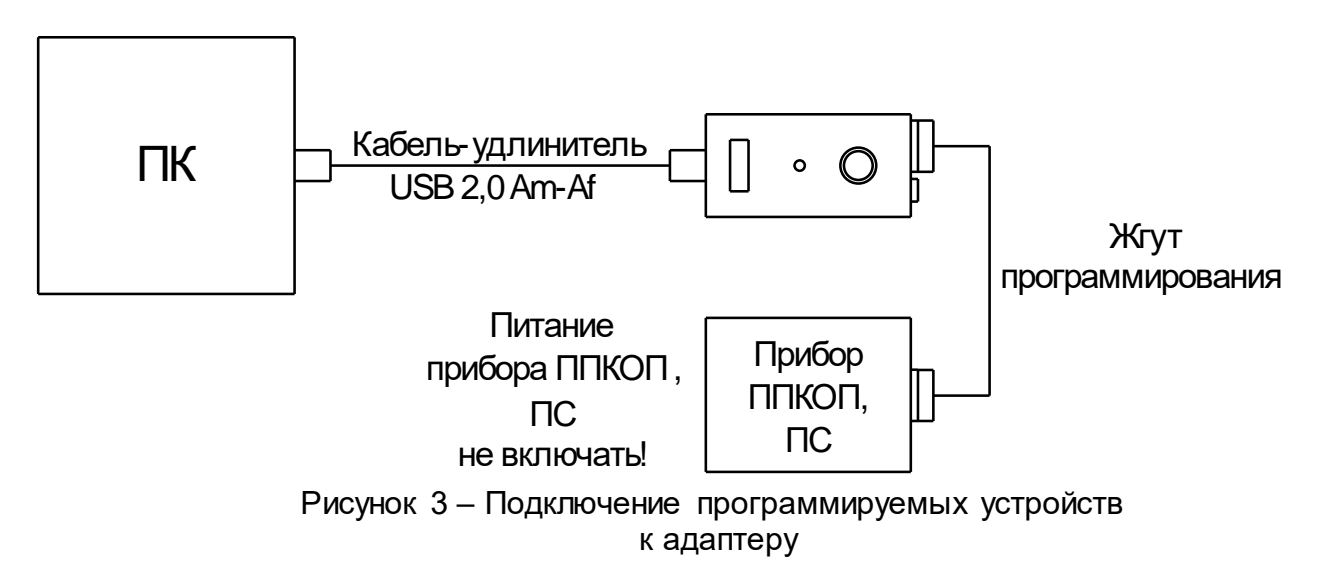

3.4 Индикация работы адаптера производится с помощью светодиода «Режим».

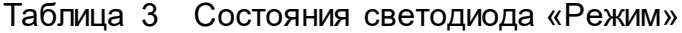

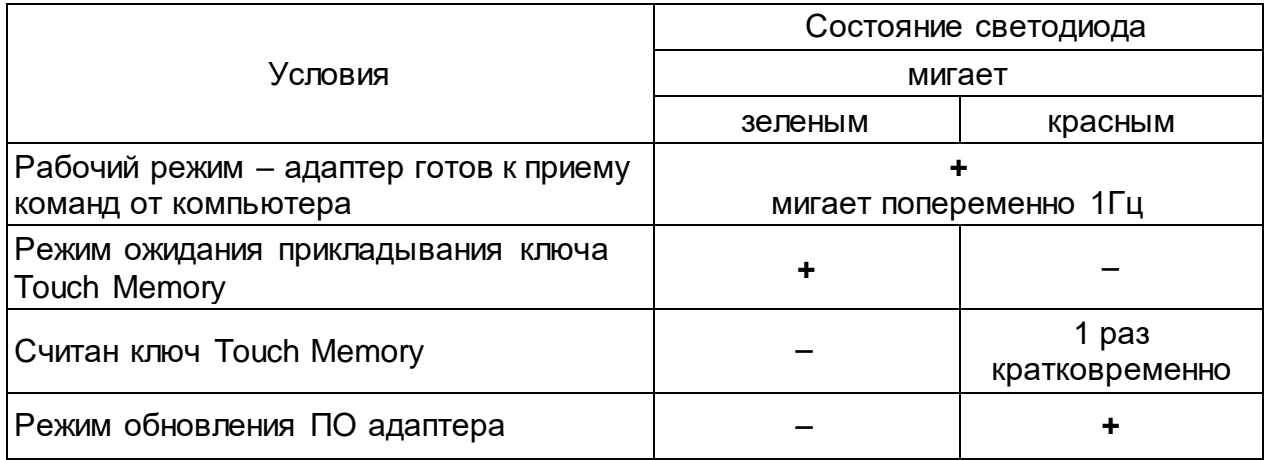

Внимание! Во избежание выхода из строя компьютера, адаптера или устройства, компьютер и программируемое устройство должны быть заземлены.

3.5 Порядок подключения и программирования устройств с помощью адаптера. *Внимание! Питание программируемого устройства осуществляется от USB порта компьютера. Питание устройства не включать. Не использовать компьютеры с USB портами, не соответствующими спецификации USB 2,0.*

- обесточить устройство, которое необходимо перепрограммировать;
- подключить программируемое устройство к адаптеру с помощью жгута программирования из комплекта поставки адаптера (одной стороной жгут программирования включается в разъем «ПКП/ПС/АКБ» адаптера, другой в разъем программирования устройства) в соответствии с рисунком 3;
- подключить адаптер к USB порту компьютера как указано на рисунке 2 (напрямую или через кабель-удлинитель USB 2,0 Am-Af);
- при необходимости установить драйвера для адаптера ProgMicro3;
- запустить на компьютере ПО «Программатор»;
- на вкладке «Опции» выбрать Порт связи COM-порт;
- выбрать программируемое устройство;
- перепрограммировать устройство.

#### 3.6 Технические данные адаптера.

#### Таблица 4

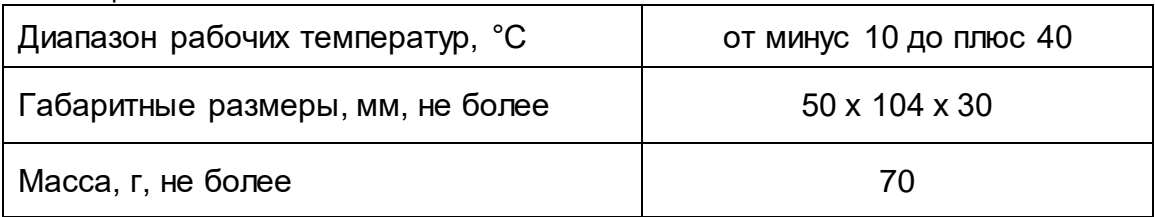

3.7 Программное обеспечение «Программатор объектовых устройств «Протон» и «Радиус» поставляется на CD-диске либо его можно скачать с сайта предприятияизготовителя [http://www.center-proton.ru.](http://www.center-proton.ru/) Версия ПО должна быть 1.6.3.50 или выше.

3.8 Внешний вид оболочки программного обеспечения приведен на рисунке 4.

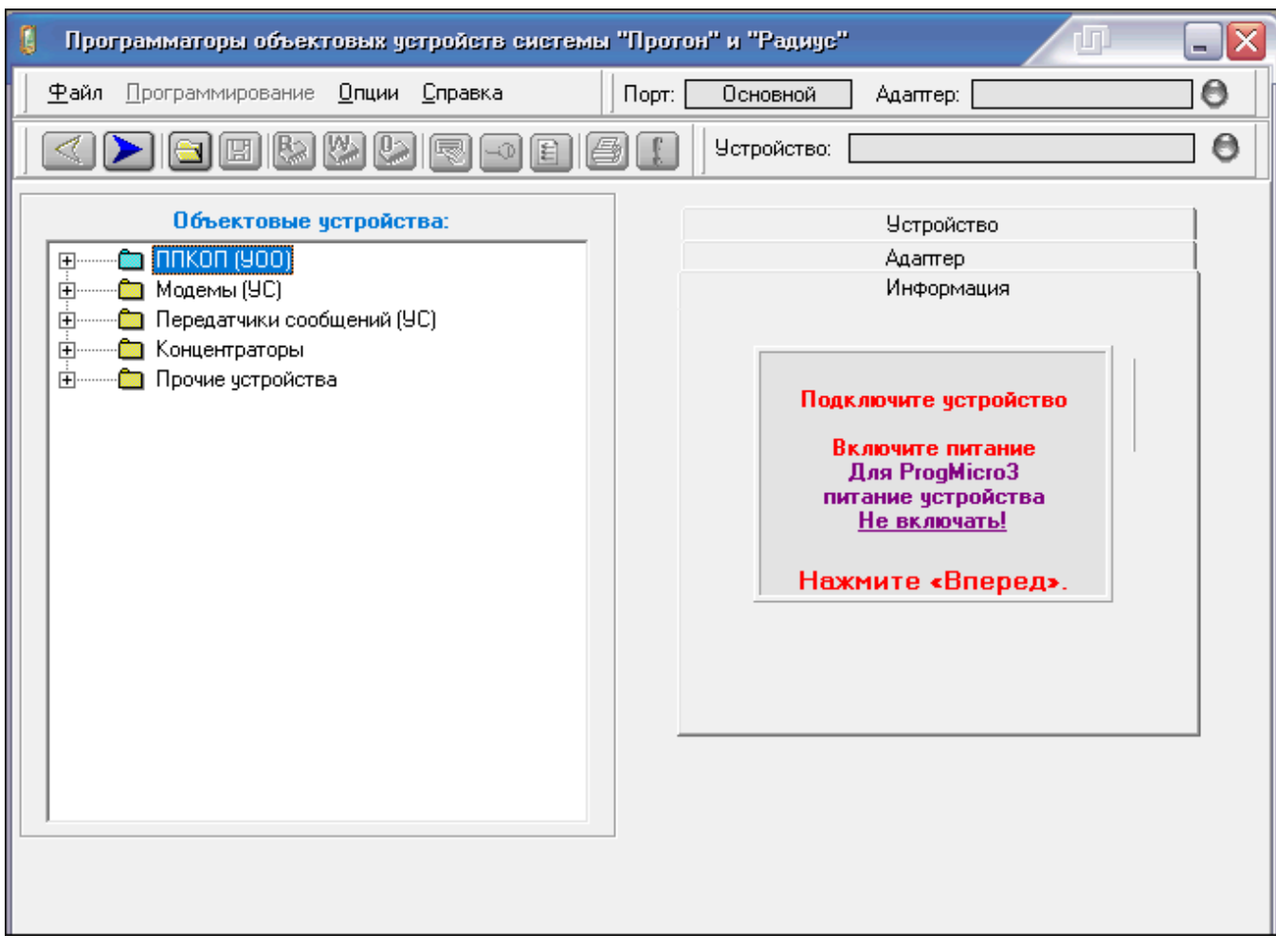

Рисунок 4

Адрес предприятия-изготовителя: 454003, г. Челябинск, ул. Салавата Юлаева, 29-Б, ООО НПО «Центр-Протон», тел. (351) 217-79-30, 217-79-38 Е-mail: info@center-proton.ru, [http://www.center-proton.ru.](http://www.center-proton.ru/)